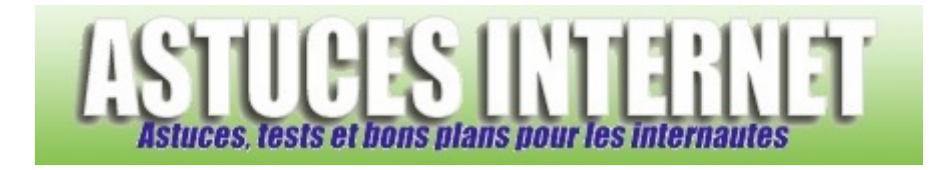

## Comment afficher les éléments du bureau ?

*Demandé et répondu par Sebastien le 19-02-2006* 

Par défaut, Windows n'affiche pas sur votre bureau tous les éléments disponibles. Il est possible d'ajouter des raccourcis vers votre Poste de travail, le dossier Mes documents, vos favoris réseaux ou Internet Explorer.

Ouvrez le **Panneau de configuration** et sélectionnez le module **Affichage**.

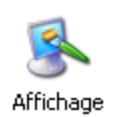

## Dans l'onglet **Bureau**, cliquez sur **Personnalisation du bureau**.

## *Aperçu :*

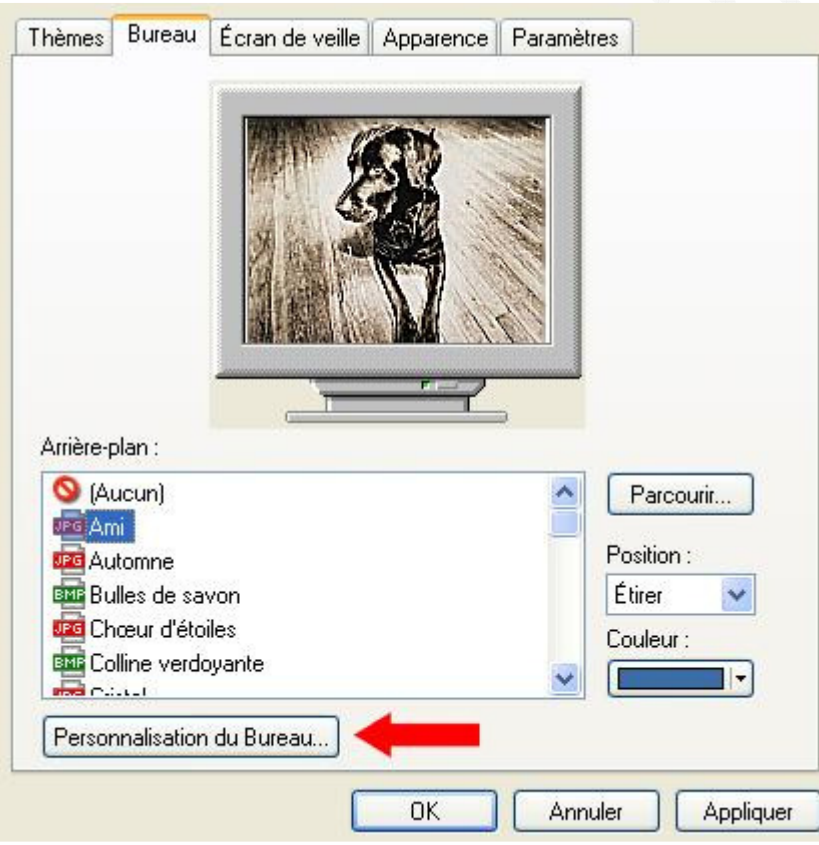

Dans l'onglet **Général**, cochez les éléments que vous désirez afficher sur votre bureau.

*Aperçu :*

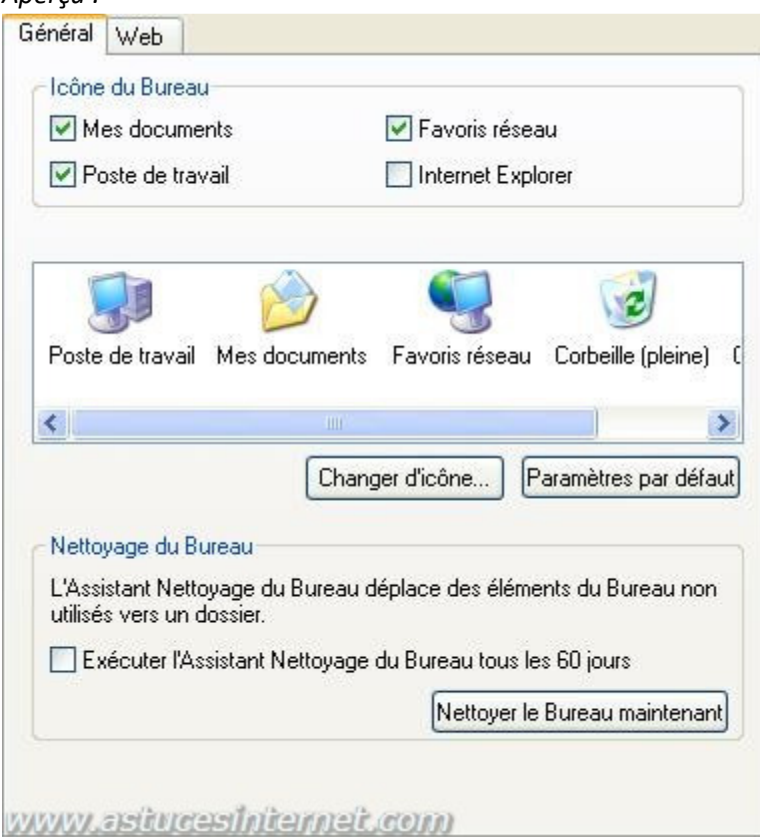

Validez vos modifications en cliquant sur **OK**.